*Payer vos factures* **:** Si les prestations sont payables à la réservation, vous serez automatiquement redirigé vers la page de paiement à la validation de votre panier.

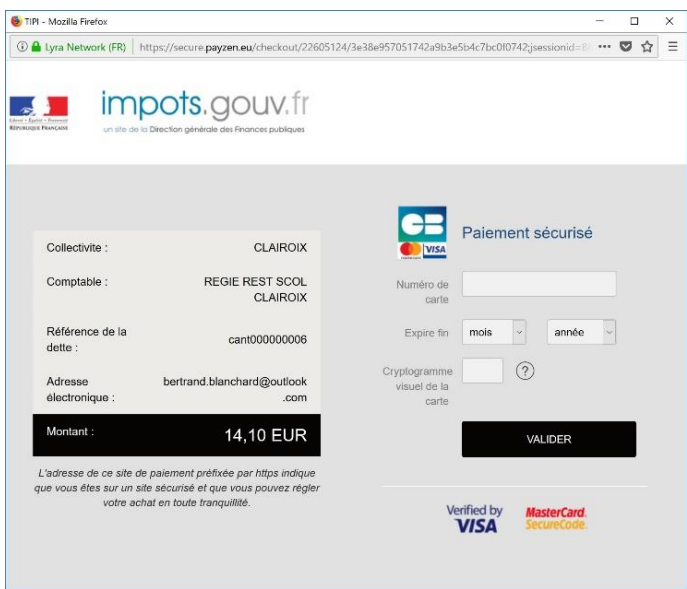

Pour plus de renseignements, contactez l'ilôt z'enfants par :

- Téléphone au : 03 44 19 00 47
- Mail : [periscolaire@mairie-saintjustenchaussee.fr](mailto:periscolaire@mairie-saintjustenchaussee.fr)

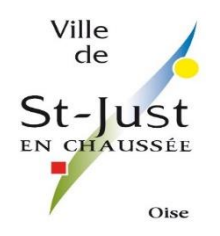

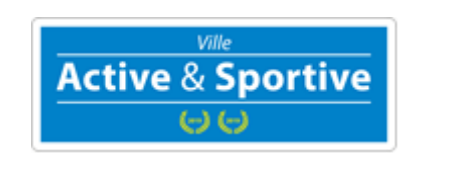

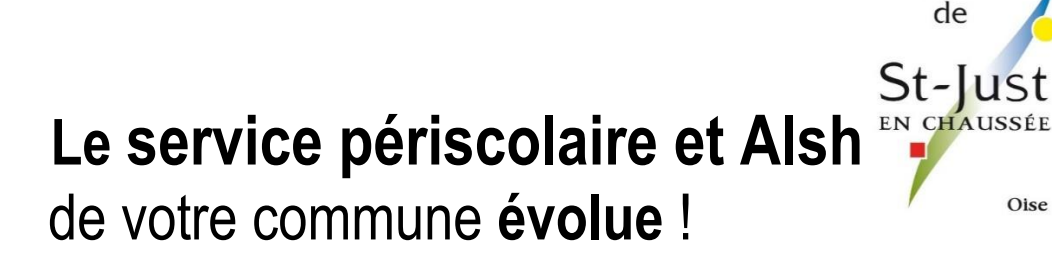

Ville

# Changement de logiciel

Réalisez vos démarches En quelques clics à tout moment sur <https://www.periscoweb.fr/Saint-Just-En-Chaussee/>

## Simplement et gratuitement **Périscolaire et Alsh**

Dès le mois de janvier vous allez gérer très simplement et gratuitement vos réservations sur internet. Seul ce mode de réservation sera accepté. Nous restons à disposition des personnes ayant des difficultés avec internet.

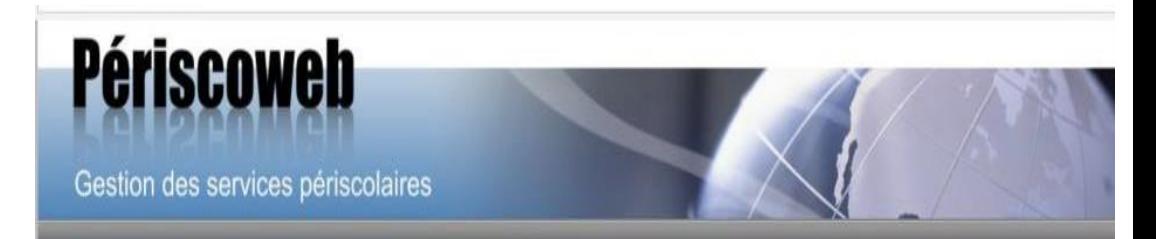

## Concrètement, comment faire ?

- **Inscrivez-vous au préalable** auprès de l'ilôt z'enfants
- Vous allez recevoir par mail une confirmation avec un lien direct vers votre espace famille.
- Connectez-vous sur [https://www.periscoweb.fr/Saint-](https://www.periscoweb.fr/Saint-Just-En-Chaussee/)[Just-En-Chaussee/](https://www.periscoweb.fr/Saint-Just-En-Chaussee/)
- Votre identifiant vous sera envoyé à l'adresse mail (celle-ci soit être lisible) que vous avez communiquée au périscolaire lors de la demande de création de votre espace famille.
- Votre mot de passe est généré de façon aléatoire mais modifiable dès la première connexion. Si vous bénéficiez déjà du service cantine, l'identifiant et le mot de passe reste inchangé. Vous aurez trois onglets dans votre espace famille : restauration, périscolaire et Alsh.

*En cas d'impayés sur l'une des trois régies : Restauration, Périscolaire et Alsh, vous ne pourrez faire aucune réservation.*

- **•***Consultez les présences de vos enfants* **:** sélectionnez le service et l'enfant concerné, le calendrier affiche les présences et les absences de votre enfant pour chacune des prestations/activités.
- **•***Réservez des prestations ou activités* **:** sélectionnez le service concerné et l'enfant pour lequel vous souhaitez effectuer une réservation puis utilisez le calendrier ou lavue période pour valider les dates.

Complétez vos réservations pour d'autres enfants et/ou d'autres prestations en fonction de vos besoins. Une fois vos réservations terminées, cliquez sur « Valider » pour enregistrer votre demande :

- Les réservations périscolaire engendrent la facturation le mois suivant. Toute réservation sans annulation de votre part dans le délai imparti sera automatiquement facturée et majorée.
- Les réservations Alsh nécessitent un prépaiement, vous serez dirigé vers une page de paiement Trésor Public.

**•***Signalez une absence* **:** sélectionnez le service concerné et l'enfant pour lequel vous souhaitez signaler une absence puis cliquez sur les prestations que vous souhaitez annuler.

**Attention** *: Les annulations sont possibles dans les délais fixés par la collectivité.*

## Réalisez vos **Démarches Simplement** Et gratuitement

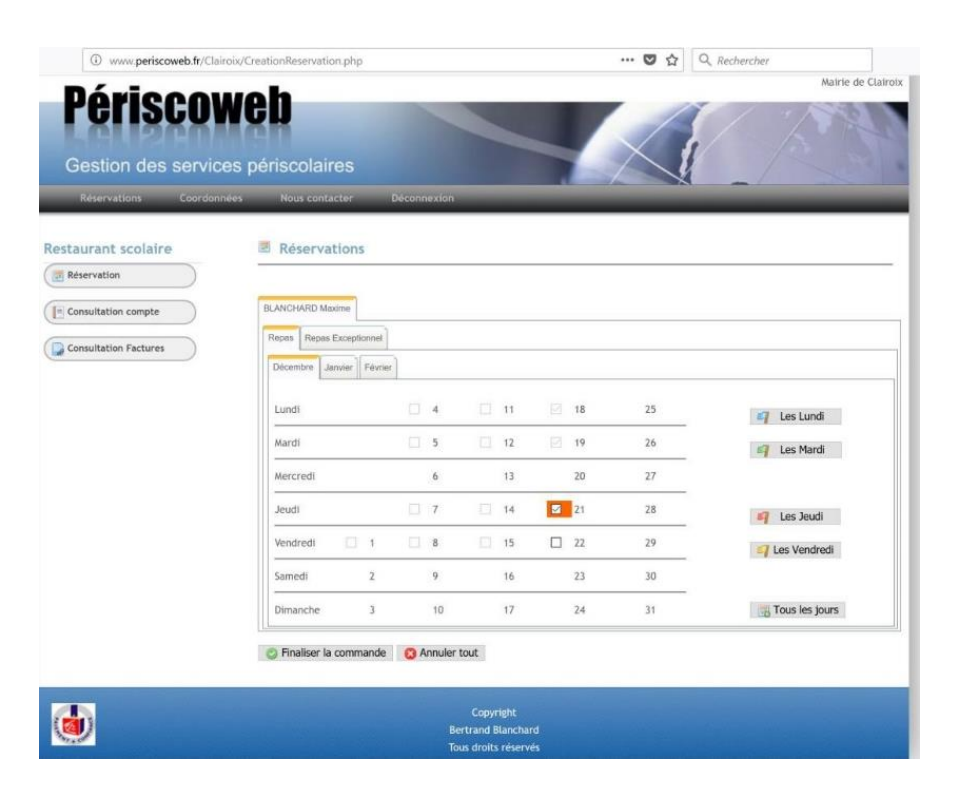

Validez votre panier pour finaliser les demandes d'annulation. Vos demandes d'annulation font l'objet d'un traitement par le secrétariat de l'ilôt z'enfants. Celles-ci peuvent générer un remboursement ou non, un avoir ou non, selon le règlement intérieur.

### **Connectez-vous sur :** www.periscoweb.fr/Saint-Just-En-Chaussee/

Pour découvrir dès aujourd'hui votre nouveau service